c *Jean-Baptiste APOUNG KAMGA* <*jean-baptiste.apoung@math.u-psud.fr*> Fiche de TDM : Dépendance cyclique et structuration par composants

Il est question dans cette fiche de

- 1. comprendre la notion de dependance cyclique ´
- 2. de pouvoir l'identifier et la mésurer à l'aide d'un outil libre (*idep*)
- 3. d'organiser un code existant de sorte à réduire les temps de compilation et d'édition des liens.

Theme - ` 1 *Outil d'analyse de dependance ´*

Exercice-1 : Récupération

Q-1-1 : Récupérer dans mon répertoire de cour *doc/apoung/M2 IM GL/* le fichier **idep.tar.gz** et le décompresser.

tar -zxvf idep.tar.gz cd idep mkdir build cd build

ici vous avez le choix entre l'utilisation de configure ou de cmake

avec configure ../configure make

avec cmake

```
cmake ..
make
```
Puis déplacer les exécutables **cdep, adep, ldep** dans un répertoire accessible à votre variable d'environnement PATH. vous pourrez utiliser le répertoire *thirdParthy*, puisque vous y êtes "sans doute" (voir TP1).

cd ../.. mkdir bin cp cdep adep ldep ./bin **export** PATH='pwd'/bin:\$PATH

**Exercice-2** : Utilisation

Q-2-1 : Déplacez-vous dans le répertoire du projet et exécuter les commandes suivantes, se référer au cours pour plus de details ´

cdep  $-I.$ /  $*.cc .cpp .hp > deps$ 

Analyser le contenu du fichier généré deps

adep -s \*.cc \*.cpp \*.hpp > aliases

Analyser le contenu du fichier aliases

ldep -ddeps -aaliases

Qu'observez-vous.

Q-2-2 : A l'aide des résultats fournis, estimer le nombre de cycles présent dans votre projet. Pouvezvous justifier les valeurs de retour des CCD (Cummulative Component Dependency), NCCD (Normalized Cummulative Component Dependency). Votre projet est-il bien hiérarchisé ?

**Thème -** 2 *Outil graphique mirabelleDependanceAnalyser* 

En vous reférant au cours vous vous êtes rendu compte que l'option -I de la commande **cdep** peut être complexe à fournir, en particulier, il est conseillé qu'il soit fournit à la place un fichier contenant des chemins vers les fichiers ou répertoires à traiter. De même les fichiers deps et aliases requièrent un traitement préalable.

Ainsi afin de faciliter l'utilisation des outils **idep**, nous avons développé une application graphique, à l'aide de la bibliothèque Qt  $http://qt.nokia.com/products/$ , dont les étapes suivantes sont nécessaires

L' application s'exécute au moyen de la commande suivante (on suppose qu'elle et installée dans un répertoire vu par PATH)

mirabelleDependanceAnalyser

- 1. A l'invite, on la figure (a). Il faut alors
	- (a) identifier le répertoire contenant les sources du code : champ **Directory**
	- (b) identifier les fichiers à analyser par leur extension : champ  $\textbf{Filter}$
- 2. Actionner le bouton OK. On obtient alors la figure (b). Où l'on est invité à ouvrir l'un des fichiers généré à sa convenance (voir figure  $(c)$ ).
- 3. Actionner le bouton Cyclic Deps. On obtient la figure  $(d)$ , où l'on est invité à modifier les fichiers files.deps et aliases.deps, et de les sauvegarder (voir figure (e) ).
- 4. Enfin on peut actionner le bouton Link Deps. On obtient alors la figure (f).
- 5. pour fermer l'application on actionne le bouton Exit All.

Exercice-1 : Transformation de code Transformez vos codes (notamment ceux du projet (TPs précédents)) en utilisant les outils d'analyse de dépendance ci-dessus. Utilisez les techniques de réductions de dépendances vues en cours pour corriger les anomalies observées.

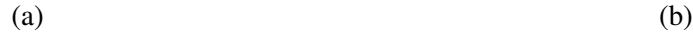

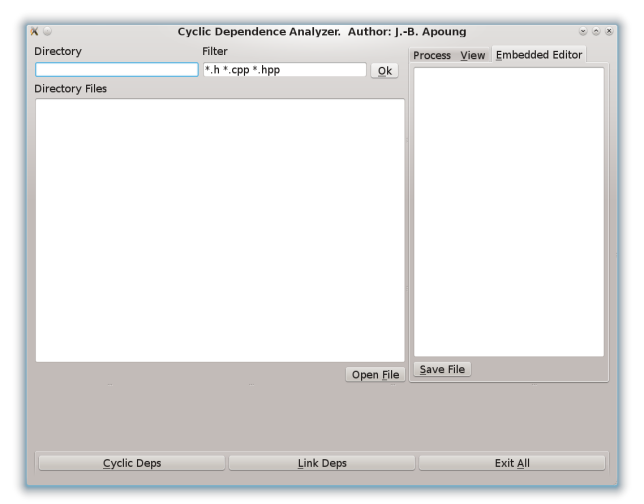

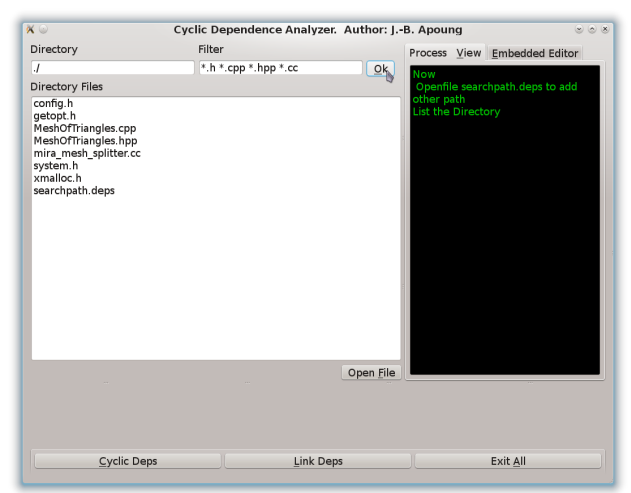

 $(c)$  (d)

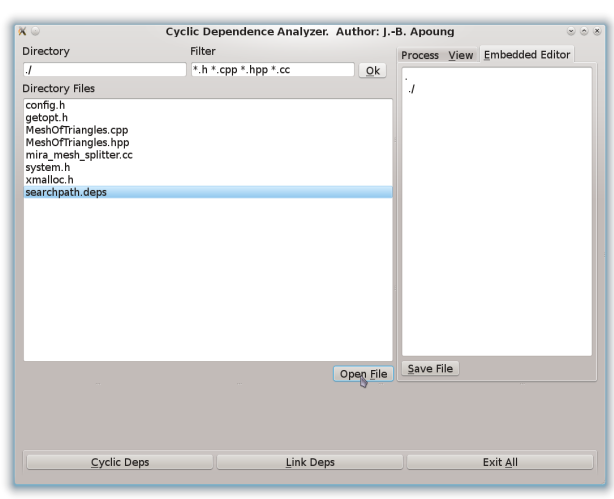

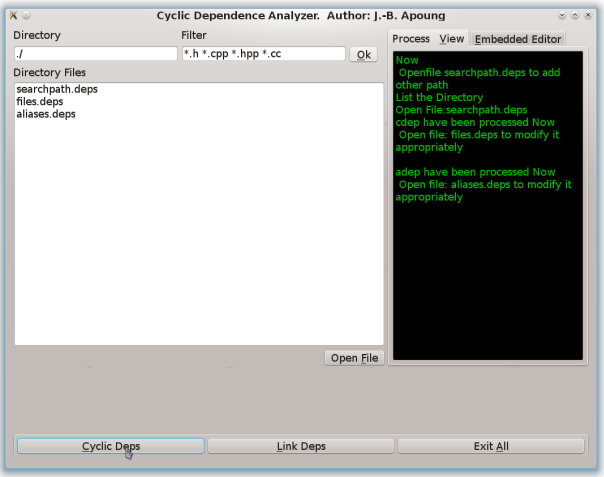

 $(e)$  (f)

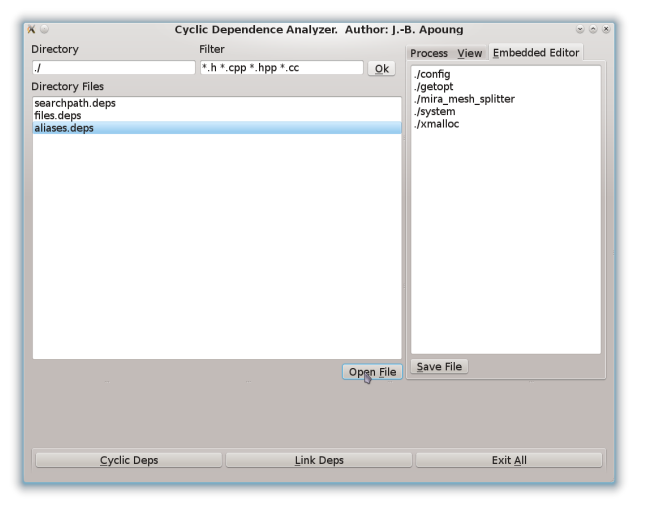

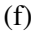

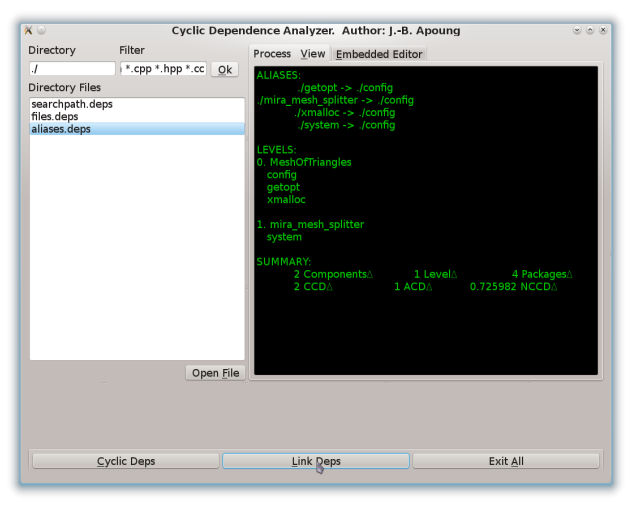